VOTEKNIKA Jurnal Vokasional Teknik Elektronika dan Informatika <http://ejournal.unp.ac.id/index.php/voteknika/index>

**Vol. 7, No. 1, Maret2019 E** - **ISSN: 2302-3295**

# **RANCANG BANGUN MADIA PEMBELAJARAN MULTIMEDIA INTERAKTIF PADA MATA PELAJARAN DASAR DESAIN GRAFIS**

#### **Armiya 1) Asrul Huda2)**

<sup>1</sup>Jurusan Teknik Elektronika, Fakultas Teknik, Universitas Negeri Padang <sup>2</sup>Dosen Jurusan Teknik Elektronika, Fakultas Teknik, UniversitasNegeri Padang Jl.Prof. Hamka-Kampus UNP-Air Tawar Padang e-mail,<sup>1</sup> armiya.1990@gmail.com@gmail.com,<sup>2</sup> asrulhuda@gmail.com.

#### **ABSTRAK**

Desain Grafis adalah salah satu mata pelajaran wajib paket keahlian bagi siswa SMK pada jurusan Multimedia. Mata pelajaran Desain Grafis ini lebih mengarah kepada praktikum berbasis kompetensi yang bertujuan untuk membekali keterampilan siswa dalam bidang desain grafis sehingga siswa memiliki keterampilan yang kuat dengan landasan teori yang realistis kepada siswa. Oleh karena itu masih banyak terdapat siswa yang belum memahami pembelajaran yang di berikan oleh guru dikarenakan guru belum menggunakan teknik yang berbeda dalam menyampaikan materi pembelajaran oleh karena itu perlu merancang media pembelajaran interaktif sehingga guru mudah dalam menerapkan materi pembelajaran dan membantu siswa dalam menguasai materi pelajaran. Dalam merancang materi pembelajaran dasar Desain Grafis menggunakan model *explicit intruction* dan melalui prosedur pembelajaran Multimedia Interaktif yaitu mulai dari analisis kebutuhan dalam perancangan, pengumpiulan data, identifikasi materi mementukan pembelajaran desain flow chart, pengumpulan bahan atau keperluan grafis. Media pembelajaran multimedi interaktif dirancang menggunakan aplikasi adobe director 11, dan aplikasi lainnya seperti adobe photoshop, Coreldraw, camtasia sebagai aplikasi pendukung sehingga menjadi sebuah aplikasi media pembelajaran multimedia interaktif yang member kemudahan bagi siswa dalam pembelajaran

*Kata kunci:* Media Pembelajaran, Multimedia Interaktif, Desain Grafis.

#### *ABSTRACT*

*Graphic Design is one of the required subjects of expertise package for Vocational students in Multimedia majors. These Graphic Design subjects are more directed at competency-based practicum which aims to equip students' skills in the field of graphic design so that students have strong skills with realistic theoretical foundations for students. Therefore there are still many students who do not understand the learning given by the teacher because the teacher has not used different techniques in delivering learning material, therefore it is necessary to design interactive learning media so that the teacher is easy to apply learning material and help students master the subject matter. In designing basic Graphic Design learning materials using explicit intruction models and through Interactive Multimedia learning procedures, starting from the needs analysis in designing, gathering data, identifying material to determining learning flow chart design, material collection or graphic needs. The interactive multimedi learning media is designed using the adobe director 11 application, and other applications such as Adobe Photoshop, Coreldraw, Camtasia as supporting applications so that it becomes an interactive multimedia learning media application that provides convenience for students in learning.*

*Keywords: Learning Media, Interactive Multimedia, Graphic Design.*

# **PENDAHULUAN**

Pemilihan model dan media pembelajaran yang tepat merupakan salah satu faktor berhasilnya pelaksanaan pembelajaran di kelas, sehingga guru perlu memperhatikan kesesuainan model pembelajaran dengan kondisi siswa agar dapat mengembangkan kreatifitas peserta didik, menciptakan kondisi menyenangkan agar dapat menarik perhatian siswa sehingga siswa semangat dalam belajar.

Sekolah Menengah Kejuruan (SMK) Swasta Terpadu Babussalam merupakan salah satu SMK Yayasan Terpadu dibawah nawungan Dayah Babussalam yang berlokasi di Desa Alue Bili Rayeuk Kecamatan Baktiya yang berdiri sejak tahun 2013 dan memiliki dua Kompetensi Keahlian, salah satunya Kompetensi Keahlian Multimedia yang mempersiapkan siswa dengan terampil yang penuh pengetahuandan sikapyang kompetendalam bidang ilmu komputer dan multimedia. Namun berdasarkan pengamatan dan observasi sementara penulis di SMKS Terpadu Babussalam, banyak siswa/i yang belum memahamimateri yang di sampaikan guru kepada mereka. Hal tersebut dapat dilihat dari hasil evaluasi belajar siswa, nilai rata-rata yang di di dapatkan pada mata pelajaran desain grafis Kompetensi Kejuruan Multimedia adalah 74.34. nilai rata-rata yang di dapatkan belum memenuhi KKM yang telah di tentukan yaitu 78. Selisih nilai antara satu siswa dengan siswa yang lain tidak berbeda jauh yaitu rentang 67 sampai dengan 80, namun jika di lihat dari persen da ring ketuntasan yang telah ditentukan, hanya 31.25% dari total 32 siswa yang sudah mencapai ketuntasan minimal yang telah ti tetapkan. Sebanyak 10 orang siswa yang sudah mencapai ketuntasan minimal sedangkan 22 orang siswa belum mencapai ketuntasan minimal / KKM.

Dalam mengatasi hal yang tersebut diatas, maka diperlukan inovasi pembelajaran yang lebih menarik perhatian sehingga dapat mengembangkan kreatifitas dan keterampilan pemahmana materi siswa khususnya dalam pembelajaran Desain Grafis. Ada salah satu inovasi yang dirancang dengan mennggunakan model atao metode pembelajaran yang kreatif yang diharapkan dapat mengembangkan kreatifan dan keterampilan peserta didik dalam pemahaman materi. Oleh sebab itu peneliti bermaksud menggunakan model *Explicit Intruction*  untuk meningkatan keterampilan pemahaman materi.

Berdasarkan masalah yang telah diuraikan, pembelajaran Kompetensi Kejuruan Multimedia kelas XI Multimedia perlu menggunakan model pembelajaran *Explicit Intruction* dapat menjadi solusi permasalahan yang dihadapi di kelas XI Multimedia. Model pembelajaran *Explicit Intruction* merupakan salah satu model pembelajaran menyenangkan yang bisa meningkatkan keaktifan

belajar dan secara tidak langsung mampu meningkarkan daya tangkap dalam memahami terhadap pembelajaran dan juga dapat meningkat motivasi dalam belajar. Selain aspek kognitif dan psikomotor, model pembelajaran *Explisit Intruction* juga melatih siswa dalam hal afektif, yaitu melatih keberanian siswa untuk tampil berprestasi dan melatih kedisiplinan untuk menghargai waktu [1]

Desain Grafis merupakan salahsatu mata pelajaran wajib yang ada kompetensi keahlian Multimedia. Kompetensi ini mutlak harus dikuasai oleh siswa kompetensi keahlian Multimedia karena kemampuan Desain Grafis sangat dibutuhkan untuk lulusan dari jurusan ini. Dalam kegiatan pembelajaran dikelas selama ini, guru masih menggunakan *slide powerpoint* dan buku untuk siswa

Oleh karena itu perlu dirancang media pembelajaran multimedia interaktif agar siswa semangat dalam memahami materi yang diterapkan oleh guru dan guru juga membantu kemudahan dalam penyampaian materi pembelajaran sehingga siswa menguasai materi desian grafis.[2]

bahwa media pembelajran mempunyai peranan penting salah satunya sebagai alat yang dapat merangsang perhatian siswa dan membangkitkan motivasi belajar siswa, dengan media pembelajaran dapat menjadikan pembelajaran lebih menarik, interaktif dan mudah dipahami, sehingga dapat mempersingkat waktu dalam penyampaian pesan dan isi pembelajaran.

# **METODE PENELITIAN**

# **1. Konsep Rancangan**

Media pembelajaran multimedia interaktif ini dirancang menggunakan Adobe Director 11, dengan bantuan program aplikasi Coreldraw X7, Adobe Photoshop CS3, sebagai editor gambar tampilan aplikasi Camtasia 6 sebagai perekam aktivitas di layar untuk membuat vidio tutorial. pada saat media pembelajaran ini dijalankan akan ditampilkan video pembukaan agar tampilan lebih menarik, disaat dilanjutkan masuk pada tampilan menu utama.

Pada tampilan menu pertama terdapat enam tombol yaitu petunjuk, profil, tujuan, silabus, materi dan evaluasi. Untuk dapat melihat materi yang ditampilkan, terlebih dahulu siswa mengklik tombol materi untuk masuk ke halaman menu materi, setelah itu akan keluar tampilan menu materi. Yang di dalamnya terdapat 6 kegiatan pembelajaran yang mana masing-masing kegiatan belajar akan tampil materi-materi yang akan dipelajari.

Pada akhir kegiatan belajar, setelah ke 6 materi berakhir, siswa diberikan evaluasi untuk menguji kemampuan siswa terhadap seluruh materi

yang telah di pelajari. Evaluasi diberikan dengan soal objektif sebanyak 25 buah dan pada akhir evaluasi, siswa diberikan skor nilai.

#### **2. Analisis Kebutuhan**

Media Pembelajaran multimedia interaktif ini dikhususkan untuk siswa SMK Kelas XI semester 2 jurusan multimedia selama satu semester. Kurikulum, struktur materi, dan bahan ajar yang digunaka pada media pembelajaran disesuaikan dengan kurikulum 2013.

### **3. Metode Pembelajaran**

Model *Explicit Intruction* merupakan suatu pendekatan dalam mengajar yang diajarkan selangkah demi selangkah dalam penyampaian materi.

Model *Explicit Intruction* adalah salah satu pendekatan mengajar yang dirancang khusus untuk menunjang proses belajar siswa yang berkaitan dengan pengetahuan deklaratif dan pengetahuan prosedural yang terstruktur dengan baik yang dapat diajarkan dengan pola kegiatan yang bertahap, selangkah demi selangkah. [3]

*Explicit Intruction* dapat berupa ceramah, demonstrasi, pelatihan atau praktik, dan kerja kelompok. *Explicit Intruction* digunakan untuk menyampaikan pelajaran yang ditransformasikan langsung oleh guru kepada siswa.[4]

### **4. Desain Flow Chart**

Adapun *flow chart* dalam perancangan media pembelajaran Multimedia interaktif adalah sebagai berikut :

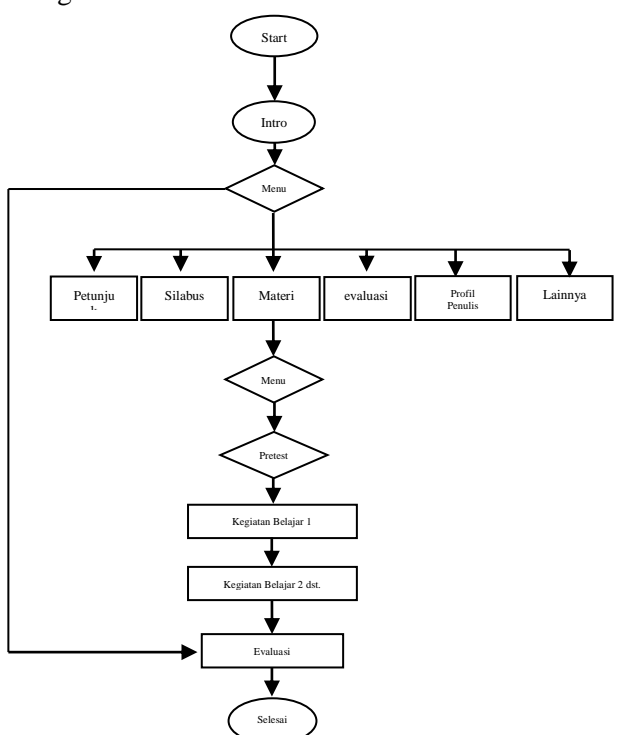

Gambar 1. Flow Chart Pembelajaran Multimedia Interaktif

Bardasarkan Flow chart yang telah digambarkan yaitu simbol-simbol yang menjelaskan arus program mulai dari start, intro, menu, pretest kegiatan belajar, evaluasi sampai selesai.

### **5. Rancangan menu program**

Rancangan Tampilan CD Interaktif secara umum untuk matapelajaran Desain Grafis sebagai berikut :

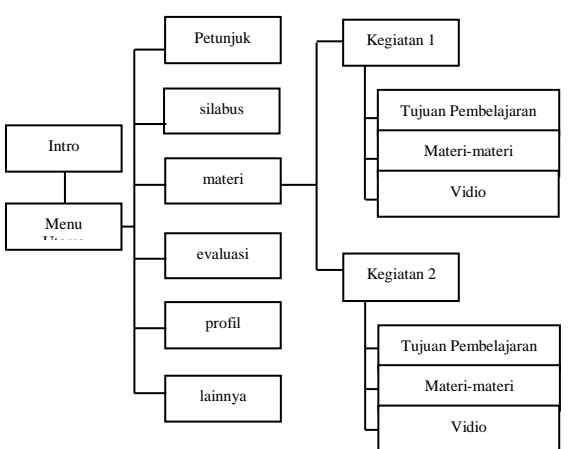

Gambar 2. Rancangan Menu Program

Menu program dirancang berdasarkan susunan menu yang telah diramcang yang diberikan fungsi atau perintah masing masing untuk menuju ke halaman yang di tuju, menu program dirancang untuk memudahkan pengguna dalam menjalankan aplikasi.

### **6.Rancangan Antar Muka**

a. Halaman Intro, halaman utama yang aktif secara otomatis pada saat di buka multimedia interaktif.

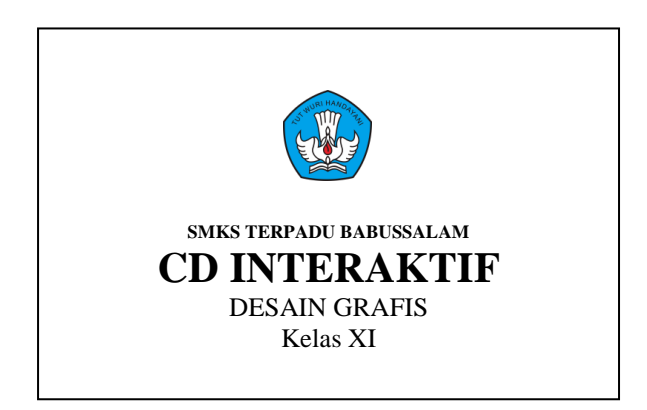

Gambar 3. Rancangan Halaman Intro

Halama intro merupakan halaman pertama yang di lalui disaat aplikasi dijalankan, tema halaman intro di desain menggunakan aplikasi adobe photoshop agar tampilan terlihat menarik dalam halaman intro

b. Halaman menu utama, terdiri dari 6 button menu, sepeti terlihat pada gambar 4 berikut :

# VOTEKNIKA**Vol. 7, No. 1, Maret 2019**

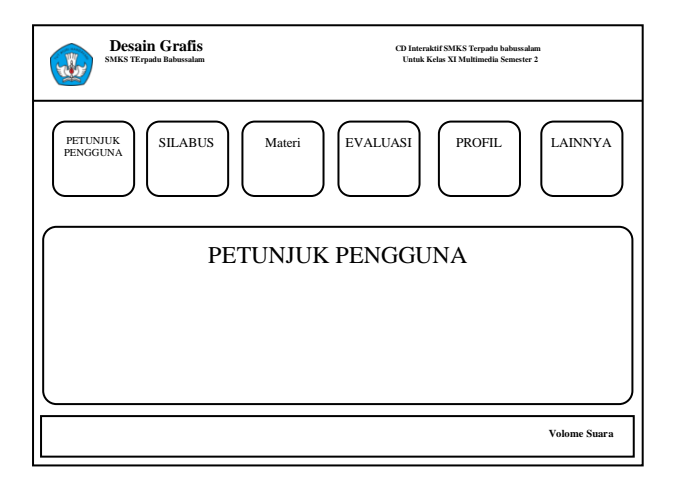

Gambar 4. Rancangan Halaman Utama

Pada halaman menu utama yang telah di buat terdapat 6 tombol yang memiliki masingmasing fungsi diantaranya tombol petunjuk berfungsi untuk masuk kehalaman petunjuk, tombol silabus tujuan untuk masuk kehalaman silabus, tombol materi untuk masuk kehalam menu materi hamaman menu utama dan seperti itu juga untuk tombol selanjutnya agar pengguna mudah dalam menjalankan aplikasi.

c. Halaman menu materi, terdiri dari 8 tombol menu materi yang sepetri pada gambar 5 berikut :

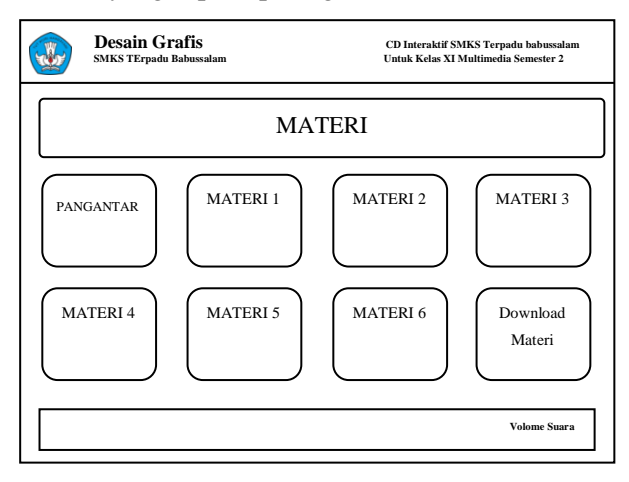

Gambar 5. Rancangan Menu Materi

Menu materi yang berfungsi untuk masuk ke tiap – tiap halaman materi, dalam halaman menu materi terdapat 8 tombol materi mulai dadi pengantar, materi 1, materi 2 sampai materi 6 dan dalam halaman menu materi juga terdapat menu *download* materi sehingga pengguna dapat men*download* materi pembelajaran.

e. Pada halaman materi, terdiri 6 tombol yaitu tombol menu utama, tombol lanjut, tombol kembali, tombol keluar, tombol volume dan

*on/off sound* dan tombol kembali ke materi seperti gambar 6 berikut

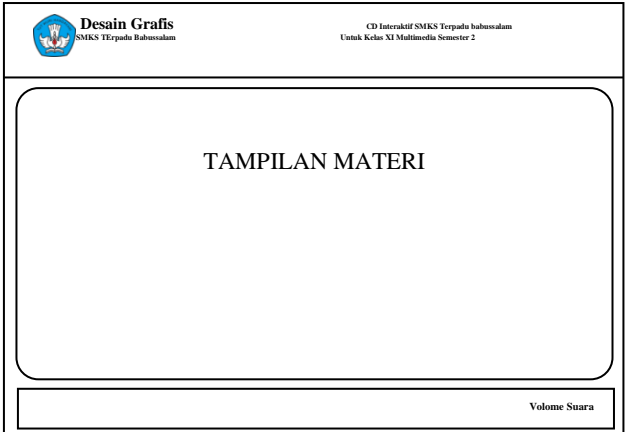

Gambar 6. Rancangan Halaman Materi

Halaman materi dirancang untun menampilkan materi, materi yang di isi pada halaman tersebut berupa text, dan gambar yang guna untuk muda siswa dalam memahami materi.

f.Halaman evaluasi, untuk mengakses soal-soal evaluasi yang terdapat di CD Multimedia Interaktif, seperti pada gambar 7 berikut :

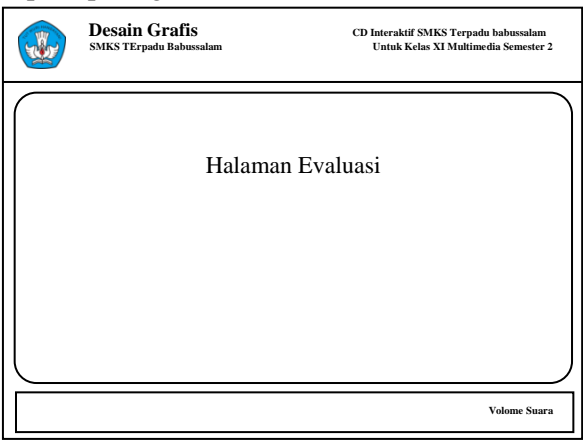

Gambar 7. Halaman Evaluasi

Pada halaman evaluasi diberikan pertanyaan pertanyaan *multiple chois* jika memberi jawaban maka akan maju ke soal selanjutnya. Pada halaman akhir, ditampilkan nilai akhir dari semua soal yang telah dilewati.

# **7.Teknik Pengumpulan data**

Adapun teknik-teknik atau cara pengumpulan data dalam penelitian ini adalah dengan cara menerapkan media pembelajaran kepada siswa dan dari itu meminta tanggapan siswa terhadap media pembelajaran multimedia ingteraktif yaitu mengunakan lembaran pertanyan berupa *quisioner* itu adalah salah satu alat pengumpulan data dengan cara dibagikan kepada sisswa atau responden untuk member jawaban.

kuisioner digolongkan sebagai berikut :

- a. Dilihat dari segi apa yang menjawab yang dibedakan menjadi 2. Diantaranya quisioner langsung atau tidak langsung oleh yang meminta hasil pertanyaan tantang dirinya.
- b. Dilihat dari cara member jawaban dibedakan menjadi 6 diantaranya pertanyaan tertutup, dan pertanyaan terbuka, dengan pengamatan, dengan wawancara.[5]

Dalam pengambilan data, soal yang digunakan adalah jenis soal yang tertutup yang tersedia pilihan jawaban agar siswa atau responden tidak bisa merubah atau menambah keterangan yang lain. Pertanyaan yang di buat dengan menggunakan jenis skala likert dimana siwa memberikan jawanban dengan cara memilih salah satu dari pilihan yang telah disediakan dengan skala penilaian 1 sampai 4 pada skala 1 "Sangat Kurang", pada skala 2 "Kurang", pada skala 3 "Baik", dan pada skala 4 "Sangat baik". Seperti table 1 berikut :

Tabel 1. Skala Penilaian.

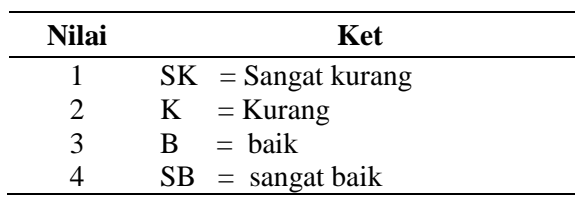

# **8.Validitas**

Uji validitas Instrumen dalam melihat hasil media yang telah di rancang dengan cara meminta pendapat dari ahli media *(judgement expert)* validitas yang dilakukan dalam penelitian ini dengan cara meminta pendapat dari para ahli media untuk mengevaluasi media pembelajaran yang dirancang.

Uji validitas sejauh mana akurasi suatu test atau skala dalam menjalankan fungsi pengukurannya. Pengukuran dikatakan mempunyai validitas yang tinggi apabila menghasilkan data yang secara akurat memberikan gambaran mengenai variabel yang di ukur seperti dikehendaki oleh tujuan pengukuran tersebut.

Validitas berasal dari kata *validity* yang mempunyai arti sejauh mana ketepatan dan kecermatan suatu alat ukur dalam melakukan fungsi ukurnya. Suatu tes atau instrumen pengukur dapat dikatakan mempunyai validitas yang tinggi apabila alat tersebut menjalankan fungsi ukurnya, atau memberikan hasil ukur, yang sesuai dengan maksud dilakukannya pengukuran tersebut. Tes yang menghasilkan data yang tidak relevan dengan tujuan pengukuran dikatakan sebagai tes yang memiliki validitas rendah.

validitas isi merupakan validitas yang estimasi lewat pengujian terhadap kelayakan atau relevansi isi test melalui analisis rasional oleh panel yang berkompeten atau melalui *expert judgment* .[6] Hasil uji validitas skala menggunakan Formula Aiken yaitu :

$$
V = \sum s/[n(c-1)] \tag{1}
$$

Keterangan:

 $S = r - lo$ 

- Lo = Angka penilaian validitas yang terendah (dalam hal ini adalah 1)
- $c =$  Angka penilaian validitas yang tertinggi (dalam hal ini adalah 4)
- $R =$  Angka yang diberikan oleh penilai
- N = Jumlah Penguji Atau *Validator* Media

Uji validitas yang digunakan dalam skala kelayakan media Pembelajaran multimedia interaktif adalah menggunakan uji validitas isi. Uji validitas isi pada skala menggunakan *expert judgment* yang dilakukan oleh panel ahli yang meliputi tiga dosen yang profesional, untuk mengetahui apakah media sesua dirangcang dengan teknik yang sesuai sehingga media layak digunakan. Perhitungan uji validitas menggunakan formula Aiken dengan hasil skor minimal 0,666666667 yang dibulatkan menjadi 0,66 sampai skor maksimal 0,777777778 yang dibulatkan menjadi 0,77 jadi aitem tersebut dinyatakan valid.

Media interaktif dinyatakan valid jika memenuhi kriteria yaitu hasil penilaian dari validator menyatakan bahwa media pembelajaran interaktif dikategorikan valid dengan revisi atau tanpa revisi, didasarkan pada landasan teori yang kuat.[7]

Pengklarifikasian validitas seperti itu yang di tunjukan pada criteria berikut ini.

- $0,80 < V < 1,00$ : Sangat tinggi  $0,60 < V < 0,80$ : Tinggi
- $0.40 < V < 0.60$ : Cukup
- $0.20 < V < 0.40$ : Rendah
- $0.00 < V < 0.20$ : Sangat Rendah

# **HASIL DAN PEMBAHASAN**

Hasil rancangan dari tampilan merupakan rancangan antarmuka multimedia interaktif. Setiap *stage* memiliki ukuran *movie* 1024x768 *pixel* dengan *beckground* putih. Tampilan rancangan media ini yang merealisasi terjadinya interaksi manusia dengan komputer. hasil rancangan tampilan dapat dijelaskan sebagai berikut :

### **1. Halaman Intro**

Halaman intro merupakan halaman yang menggambarkan proses halaman menu login. halaman intro dilengkapi dengan video animasi

# VOTEKNIKA**Vol. 7, No. 1, Maret 2019**

yang di gabungkan kedalam *background* agar tampilannya lebih menarik, gambar halaman intro sebagai berikut.

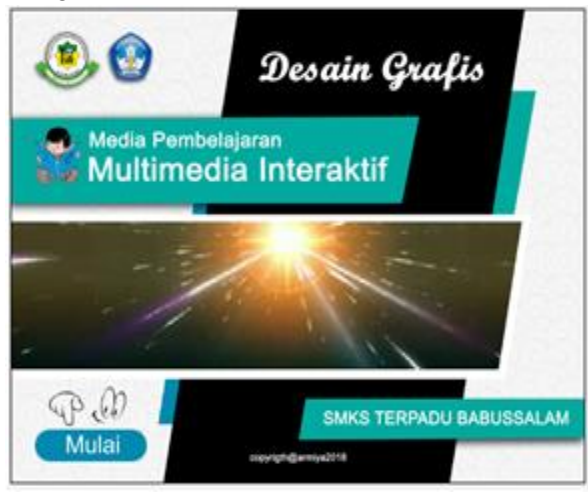

Gambar 8. Rancangan Halaman Intro

#### **2. Halaman Menu Utama**

Halaman menu utama merupakan halaman awal Media interaktif yang didesain dengan menarik yang didalamnya memiliki enam tombol navigasi yang aktif, Susunan dari menu utama ini memiliki system *hirarki* atau sequential menu yaitu menu utama dapat di link ke dalam halaman masing-masing, seperti gambar 9 berikut :

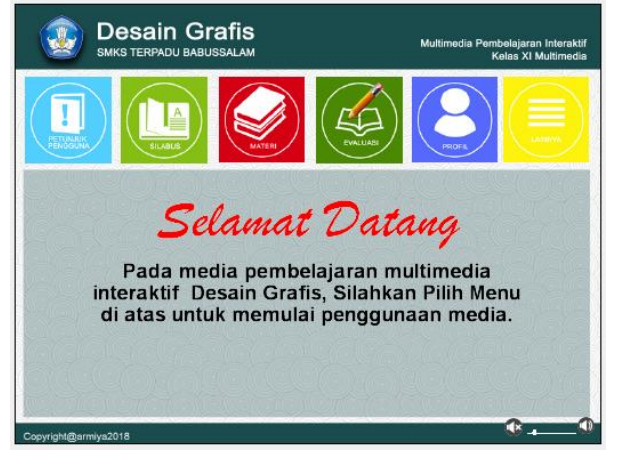

Gambar 9. Tampilan Halaman Menu Utama

Pada halaman menu utama, terdapat enam tombol yang bervariasi warna, biru muda untuk tombol petunjuk pengguna, hijau untuk silabus, warna merah untuk tombol materi, warna hijau tua untuk tombol evaluasi, warna biru untuk tombol profil dan warna kuning untuk lainnya. Semua tombol-tombol diberikan masing-masing warna yang bervariasi agar terlihat menarik, dan pada setiap tombol membuat fungsi behavior agar tampilan tombolnya berbeda saat dilewati mouse. Tombol menu diletakkan sebelah atas tampilan halaman .

Terdapat enam tombol navigasi dihalaman menu utama ini. Dan adapun fungsi pada masingmasing tombol dijelaskan sebagai berikut.

a. Tombol Petunjuk. Tombol ini berfungsi untuk menampilkan halaman petunjuk bagi *user* dalam mempelajari materi desai grafis. Halaman ini terletak dalam file halaman utama director. Gambar halaman petunjuk sebagai berikut.

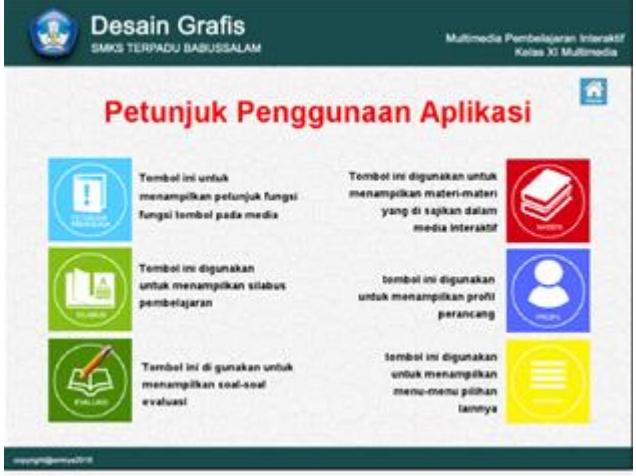

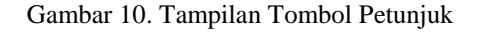

b. Tombol Silabus. tombol ini berfungsi untuk menampilkan halaman silabus. Dalam materi Desain grafis Halaman ini terletak dalam file halaman utama director. Gambar halaman silabus materi sebagai berikut.

| <b>SILABUS MATA PELAJARAN</b><br>Nama Sekolah<br>SMKS TERPADL BABLISSALAM<br>$\hat{\phantom{a}}$<br>BidangKeahlian<br>Teknologi Informasioan Komunikasi<br>KompelensiKeanian<br>Teknik Kompulerdanın formalika<br>Mala Pelajara<br><b>DasarDesainGrafis</b><br>Duras (Waktu)<br>144 P @ 45 menil<br>Kelas/Semesler<br>$X$ $I2$ dan 2<br><b>KI &amp; KD</b><br>3.1 Mendiskus kanunsur unsur tata letak berupa garis, lusirasi, tipografi, warna, gelap terang, tekslur,<br>dan ruang<br>4-1 Menempalkan unsur-unsur lata lelak berupa garis ilustrasi Tipografi warna, gelap terang, tekstur<br>dan ruang<br>$\omega$ | <b>Desain Grafis</b><br><b>SMKS TERPADU BABUSSALAM</b> | Multimedia Pembelaiaran Interaktif | Kelas XI Multimedia |  |
|----------------------------------------------------------------------------------------------------|--------------------------------------------------------|------------------------------------|---------------------|--|
|                                                                                                    |                                                        |                                    |                     |  |
|                                                                                                    |                                                        |                                    |                     |  |
|                                                                                                    |                                                        |                                    |                     |  |
|                                                                                                    |                                                        |                                    |                     |  |
|                                                                                                    |                                                        |                                    |                     |  |
|                                                                                                    |                                                        |                                    |                     |  |
|                                                                                                    |                                                        |                                    |                     |  |
|                                                                                                    |                                                        |                                    |                     |  |
|                                                                                                    |                                                        |                                    |                     |  |
|                                                                                                    |                                                        |                                    |                     |  |
|                                                                                                    |                                                        |                                    |                     |  |

Gambar 11. Tampilan Tombol Silabus

c. Tombol Materi. Tombol ini digunakan untuk menampilkan halaman menu pilihan materi. Halaman ini terletak dalam file halaman utama director. Gambar halaman pilihan materi sebagai berikut.

# **Vol. 7, No. 1, Maret 2019**VOTEKNIKA

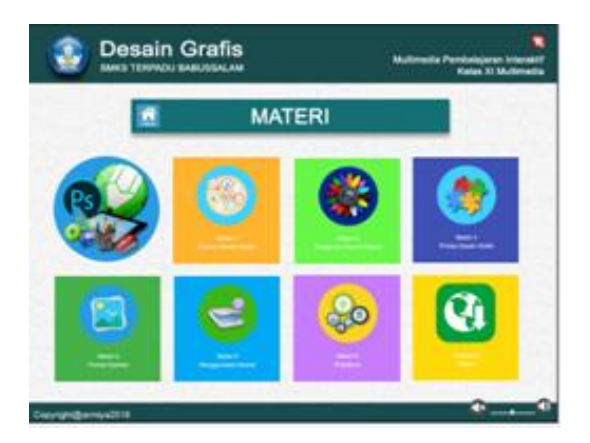

Gambar 12. Tampilan Tombol Materi

d. Tombol Evaluasi. Tombol ini digunakan untuk menampilkan halaman evaluasi. Halaman ini terletak dalam file halaman utama director. Gambar halaman evaluasi sebagai berikut.

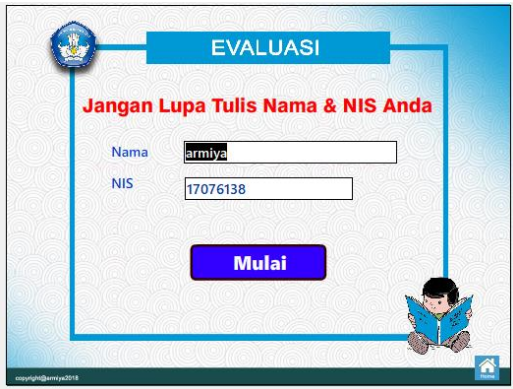

Gambar 13. Tampilan Tombol Evaluasi

e. Tombol Profil. Tombol ini digunakan untuk menampiklan halaman profil penulis yang telah merancang media interaktif ini. Halaman ini terletak dalam file halaman utama director. Gambar halama profil sebagai berikut.

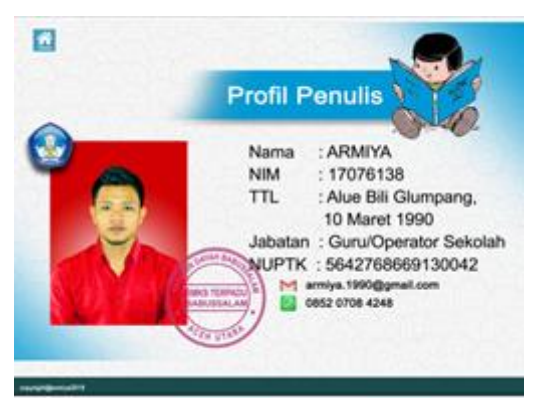

Gambar 14. Tampilan Profil

f. Tombol Lainnya. Tombol ini digunakan untuk menampilkan fungsi lain seperti *download*  materi, silabus, dan tambahan lain. Pada semua tombol-tombol navigasi tersebut didesain

dengan warna yuang menarik dengan memberikan gambar yang sesuai dengan fungsi tombol, dan semua tombol diberikan animasi *behavior inspector* tombol biasa berubah waktu tombol disentuh, dalam tampilan halaman utama juga ditambah fungsi *volume sound* untuk lebih praktis.

#### **3. Halaman Menu Materi**

Halaman materi yaitu halaman yang paling utama dalam media interaktif ini , dalam halaman materi ini terdapat Sembilan tombol navigasi yang mana tombol-tombol tersebut dapat dilink ke halaman materi, tombol-tombol navigasi tersebut didesain dengan warna yang menarik dengan memberikan gambar yang sesuai dengan fungsi tombol, dan semua tombol diberikan animasi *Behavior inspector* saat tombol biasa berubah waktu tombol disentuh, seperti gambar 15 berikut :

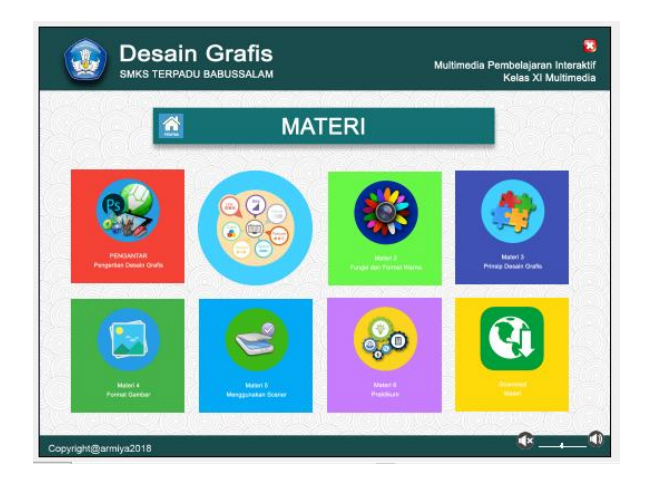

Gambar 15. Tampilan Halaman Menu Materi

Pewarnaan yang diberikan pada halaman ini adalah biru tua *background* yang digunakan berupa tekstur *swirl\_pattern* agar tampilannya terlihat menarik. Tombol menu disusun seperti menu *Classic*  dam tampilan menu terletak ditengah halaman. Dan pada halaman ini diberikan navigasi *home* untuk kembali ke halaman menu utama.

#### **4. Halaman Evaluasi**

Untuk menampilkan halaman evaluasi harus meng klik tombol pada halaman menu utama, jika tombol evaluasi diklik maka akan muncul gambar seperti berikut :

# VOTEKNIKA**Vol. 7, No. 1, Maret 2019**

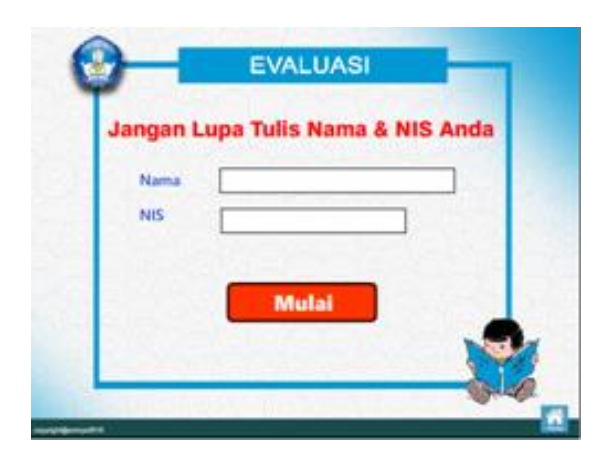

Gambar 16. Tampilan Halaman Evaluasi

Dalam halaman ini disajikan 25 ( duapuluh lima ) butir soal pilihan ganda yang terdiri dari a,b,c,d dan e, setiap memberi jawaban siswa mengklik tombol option tiap tombol pilihan ganda dengan warna dasar hujau dan diberikan animasi warna apabila tombol itu tersentuh akan berubah menjadi warna merah seperti gambar 17 berikut :

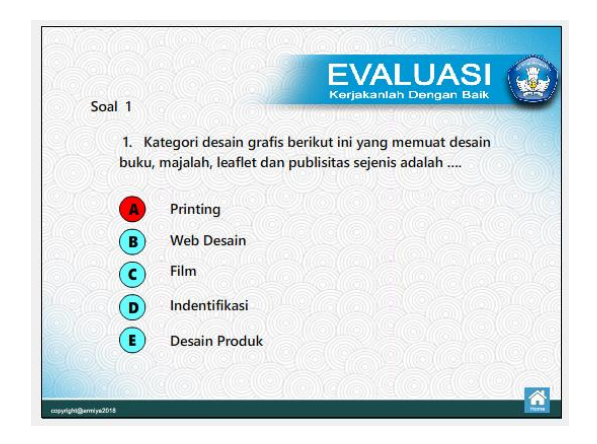

Gambar 17. Tampilan Halaman Butiran Soal

Setelah memberi jawaban maka akan melanjutkan ke soal selanjutnya dari soal satu sampai ke soal 25 (dua puluh lima), setelah selesai siswa menjawab semua soal maka akan muncul gambar sebagai berikut :

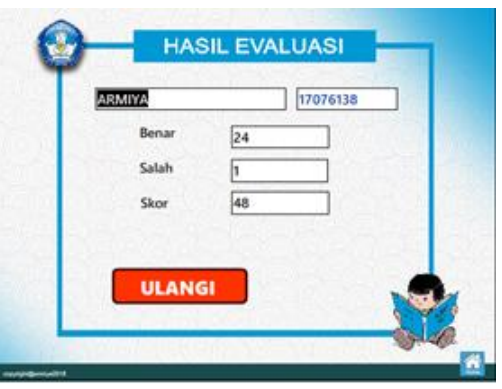

Gambar 18. Tampilan Halaman Hasil Evaluasi

Pada gambar 18 terdapat jumlah soal yang benar atau yang salah dijawab oleh siswa, dan juga ada jumlah skor yang mendapatkan. Apabila siswa ingin memngulang tes dapat meng klik tombol ulangi pada halaman evaliasi ini.

#### **PEMBAHASAN**

Dalam perancangan media pembelajaran multimedia interaktif yang telah penulis kembangkan dengan menggunakan aplikasi Adobe ditrector 11 untuk merancang media pembelajaran ini dan aplikasi coreldraw X11, adobe photoshop CS3 sebagai aplikasi pendukung untuk mengolah gambar *beckground*, *icon* dan tombol- tombol pada aplikasi karena dengan aplikasi adobe photoshop CS3 dapat memberikan kombinasi warna yang sesuai seperti yang diinginkan agar tampilan aplikasi lebih menarik, dan penulis juga menggunakan aplikasi Camtasia Studio 8 aplikasi digunakan untuk merekam video pembelajaran interaktif karena dengan ada video dapat memperjelaskan materi yang sulit di pahami siswa, dan setelah penulis mengolah semua bahan-bahan yang di butuhkan dalam media seperti, background, menu, tombol-tombol video dan lainnya kemudian diolah dengan menggunakan apliksi Adobe director 11 sehingga menjadi sebuah Media pembelajaran multimedia interaktif yang valid sebagai alat bantu untuk membangkitkan semangat siswa dalam mengikuti pelajaran juga untuk memudahkan penyampaian materi.

Perancangan bangun media pembelajaran multimedia interaktif adalah suatu proses pembuatan aplikasi pembelajaran mulai dari perancangan dasar dimulai dengan penyusunan materi ajar membuat *Flow Chart*, membuat menu, background, tombol, suara, dan setelah semua kebutuhan aplikasi telah dipersiapkan selanjutnya digabungkan dengan menggunakan aplikasi adobe director 11 yang bertujuan untuk menghasilkan sebuah aplikasi media pembalajan multimedia interaktif sebagai alat bantu untuk memudahkan guru dalam menyanpaikan materi pembelajaran.

Setelah penulis merancang media pembelajaran selanjutnya menguji kelayakan atau validitas media dengan cara mengukur kelayakan materi dan media pembelajaran, untuk mengukur kelayakan materi dan media dilakukan oleh tiga guru mata pelajaran ahli materi dan untuk validasi aplikasi dengan menguji media pembelajaran yang telah dibuat dengan diuji validitas oleh 3 dosen ahli media yang professional apakah media sudah sesuai dengan teknik dan mengetahui apakah materi yang disajikan dalam media sesuai dengan teknik yang sesuai sehingga media layak digunakan.

Adapun teknik validitas media pembelajara yang penulis lakukan dalam mengukur media yaitu dengan memberikan lembaran angket kepada 3 dosen ahli media dan 3 guru mata pelajaran ahli materi untuk memperoleh nilai kemudian diolah dengan menggunakan rumus Iken's V untuk menentukan hasil kelayakan media dan materi yang telah penulis kembangkan.

Dalam media pembelajaran multimedia interaktif penulis menggabungkan animasi, teks, video, gambar dan *sound* yang sesuai dengan konten agar pembelajaran lebih inovatif sehingga siswa tidak bosan dalam mengikuti pembelajaran, media pembelajaran ini dirancang dengan tampilan yang menarik diantaranya tampilan halaman intro, tampilan halaman menu utama dan tampilan halaman menu materi yang rancang dengan *background* yang sesuai dan menambahkan tombol navigasi yang didesain dengan warna yang berbeda agar tampilan lebih menarik, dalam media pembelajaran juga dilengkapi dengan video-video tutorial untuk memperjelas materi yang sulit di pahami.

Media pembelajaran multimedia interaktif dirancang khusus untuk mata pelajaran desain grafis sesuai dengan KI dan KD kurikulum 2013 yang cocok diajarkan dengan model pembelajaran *explicit instruction* bahwa model pengajaran langsung dirancang khusus untuk menunjang proses belajar siswa yang berkaitan dengan baik, yang dapat diajarkan dengan pola kegiatan yang bertahap, selangkah demi selangkah. Pada model *explicit instruction* terdapat lima fase yang sangat penting. Guru mengawali pelajaran dengan menjelaskan tentang tujuan dan latar belakang pembelajaran, serta mempersiapkan siswa untuk menerima penjelasan guru, sehingga siswa terarah dalam mengikuti pembelajaran.

### **SIMPULAN**

Simpulan yang dapat diambil dari rancangan Media Pembelajaran Multimedia Interaktif ini antara lain :

- 1. Perancangan Media Pembelajaran Multimedia Interaktif ini Sebagai inovasi baru memanfaatkan teknologi untuk membangkitkan semangat siswa dalam mengikuti pelajaran juga untuk memudahkan penyampaian materi pelajaran sehingga siswa tidak mengalami kebosanan, mengantuk, dan tidak optimal dalam menyerap materi.
- 2. Dalam perancangan Media Pembelajaran Multimedia interaktif menggunakan pendukung dalam mendesain antara lain : Adobe Photoshop CS3, CorelDrawX7, Camtasia, Adobe Director 11. yang menggunakan prosedur teknis pembelajaran multimedia interaktif.

Media Pembelajaran Media Interaktif ini dibuat sebagai Media Pembelajaran Dasar Desain Grafis di SMKS Terpadu Babussalam.

# **DAFTAR PUSTAKA**

- [1] Miftahul Huda, Model-model Pengajaran dan Pembelajaran,Yogyakarta : Pustaka Pelajar, 2003.
- [2] Yuningsih, F., Hadi, A., & Huda, A. (2018). RANCANG BANGUN ANIMASI 3 DIMENSI SEBAGAI MEDIA PEMBELAJARAN PADA MATA PELAJARAN MENGINSTALASI PC. Jurnal Vokasional Teknik Elektronika dan Informatika, 2(2).
- [3] Trianto, Model- model Pembelajaran Inovatif Berorientasi Konstruktivistik*,* Jakarta: Prestasi Pustaka, 2007.
- [4] Uno dan Nurdi, Belajar dengan pendekatan *PAILKEM*, Jakarta : Sinar Grafika Offset, 2011.
- [5] Azwar, Reliabilitas dan Validitas, Yogyakarta: Pustaka Pelajar, 2011.
- [6] Suharsimi Arikunto, Prosedur Penelitian Suatu Pendekatan Praktik*,* Jakarta: Rineka Cipta, 2006.
- [7] Anshary, I., & Edidas, E. (2018). PENGEMBANGAN TRAINER MIKROKONTROLER SEBAGAI MEDIA PEMBELAJARAN DENGAN METODE FAULT-FINDING. Jurnal Vokasional Teknik Elektronika dan Informatika, 6(2), 80-84.